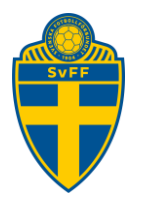

## **Resultatrapportering via föreningens inloggning i Fogis**

Förening Version 1.0

## **Revisionshistorik**

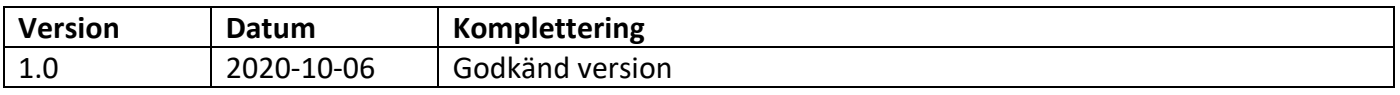

## Innehåll

[1 Resultatrapportering via föreningens inloggning i Fogis](#page-1-0) ....................................................2

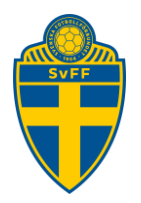

## <span id="page-1-0"></span>**1 Resultatrapportering via föreningens inloggning i Fogis**

Föreningen kan rapportera resultat via sin inloggning i Fogis för de matcher där distriktet tillåter detta. Det är endast möjligt att registrera en typ av resultat en gång för respektive match.

Registrera de resultat du vill i rutorna och klicka på knappen Spara.

Det är möjligt att registrera flera typer av resultat på samma gång. Sidan uppdateras och resultaten läggs till i listan.

Om man vill rapportera WO, OW eller WW klickar man i rutorna till vänster och klickar sedan på knappen Spara.

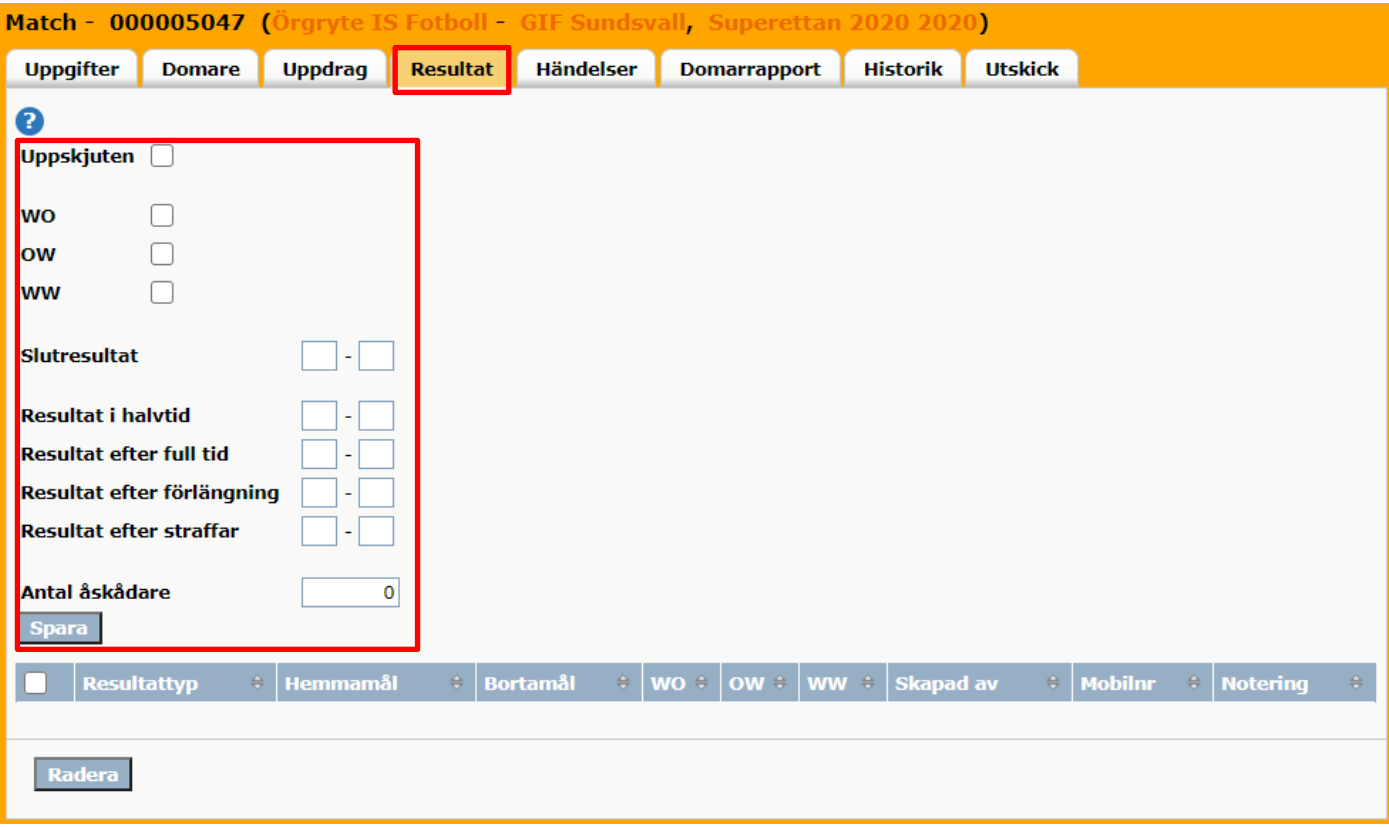